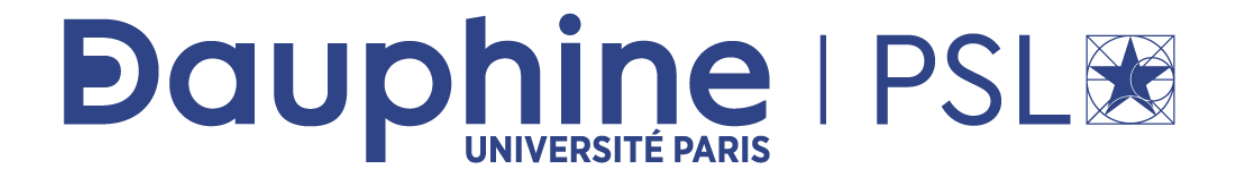

### **Executive Master Statistique et Big Data**

# **ACCÉDER À UNE BASES DE DONNÉES SQL EN PYTHON**

**Maude Manouvrier**

*Moodle Exec Master Statistique et Big Data\_P5\_20-21\_Accueil Module 2 - Bases de données sous SQL - M. MANOUVRIER*

### **Accéder à une base de données en Python**

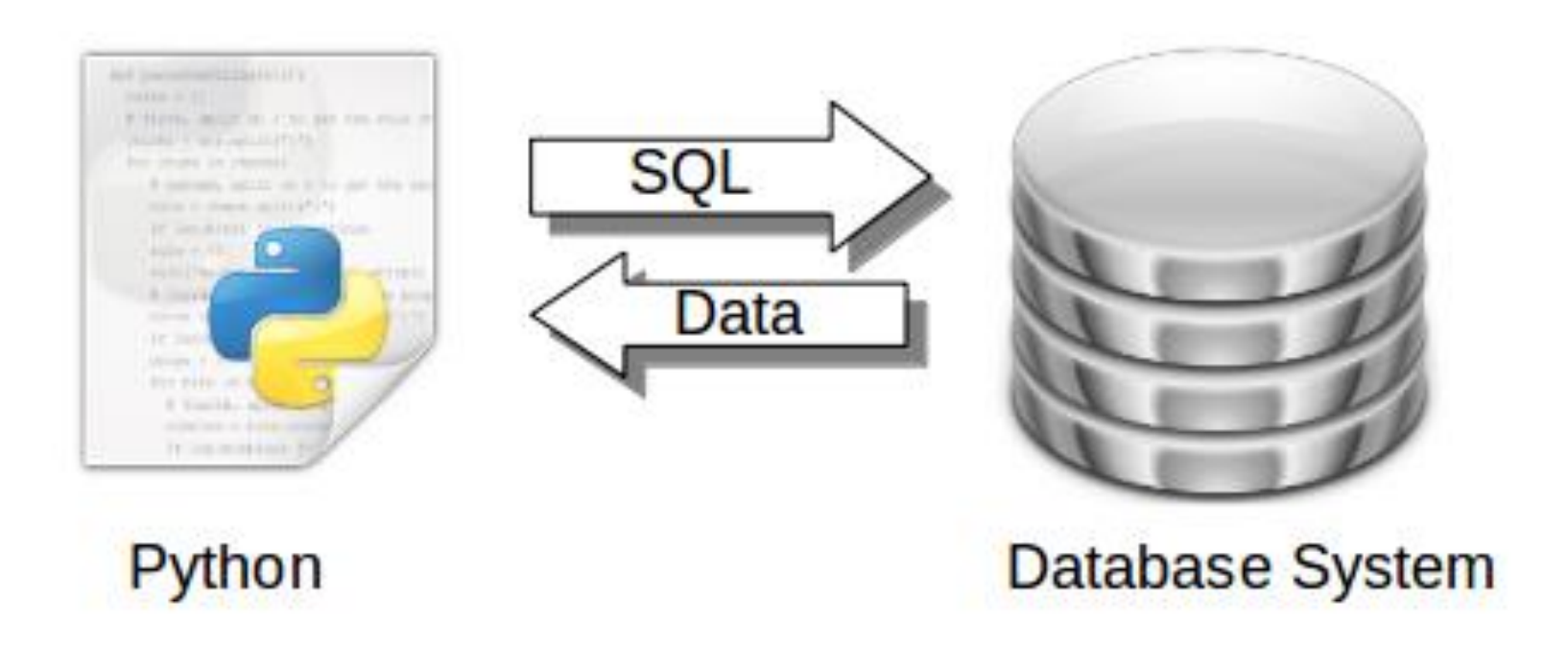

### **Nécessité d'utiliser une interface standard pour les modules d'accès à une base de données ou** *Database Application Programming Interface* **(DB-API) de Python**

### **Méthodes de DB-API Python**

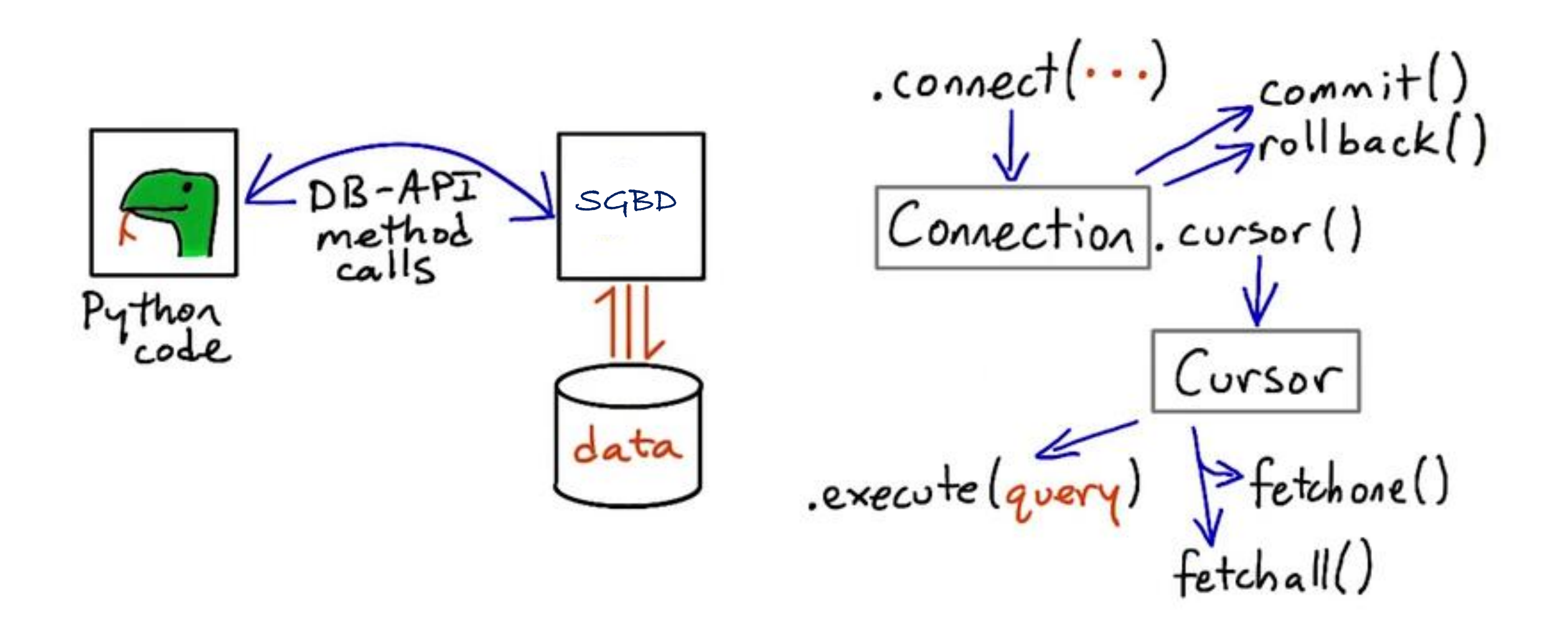

# **Méthodes de DB-API Python**

- **module.connect(...)**: pour se connecter au SGBD et à la base de données la méthode renvoie un descripteur de connexion ou génère une exception
- **connection.cursor()**: pour créer un curseur pour exécuter une requête SQL et le cas échéant afficher le résultat
- **connection.commit()**: pour valider l'exécution d'une transaction (INSERT, UPDATE, DELETE)
- **connection.rollback()**: pour annuler une transaction (en cas d'exception par exemple)
- **connection.close()**: pour fermer la connexion
- **cursor.execute(statement)**: pour exécuter une requête
- **cursor.fetchall() cursor.fetchone():** pour récupérer les nuplets résultats d'une requête SELECT

# **DB-API Python / SGBD**

- sqlite3 pour SQLite,
- **Pasycopg2 pour PostgreSQL**
- mysql-python pour MySQL ...

### >>> pip install psycopg2 Pour installer le module :

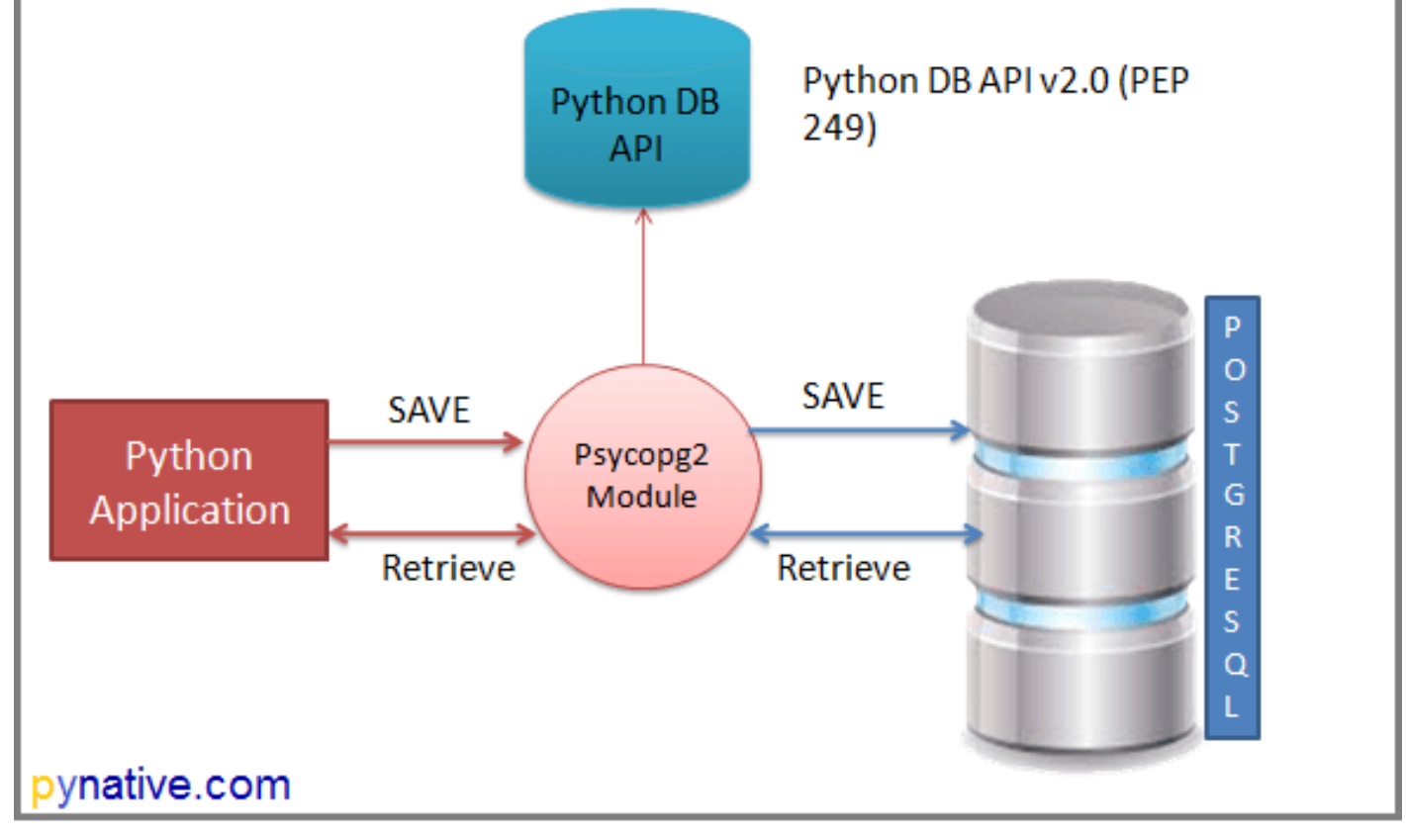

#cf https://librecours.net/module/dwh/etl01/pyt2c02.xhtml

import psycopg2

```
HOST = "localhost"USER = "postgres"PASSWORD = "***"DATABASE = "postgres"
```

```
# Open connection
conn = psvcopq2.connect("host=%s dbname=%s user=%s
password=%s" % (HOST, DATABASE, USER, PASSWORD))
```

```
# Open a cursor to send SQL commands
cur = conn.curson()
```

```
# Testing
sql = "SELECT * FROM publiccur.execute(sql)
print(cur.fetchall())
```

```
#Close connection
conn.close()
```
#### **fetchall()renvoie une liste de tuples :**

```
>>> (executing file "<tmp 3>")
[(1, 'Gamotte', 'Albert'), (2, 'Pabien', 'Yvon'), (3,'Computing', 'Claude'), (4, 'Slatable', 'Deborah'), (5
, 'Suffit', 'Sam'), (6, 'Debece', 'Gilles')]
```
Une fonction pour récupérer les informations de connexion dans un fichier :

```
import psycopg2
from configparser import ConfigParser
def config(filename='database.ini', section='postgresql'):
   # create a parser
    parser = ConfigParser()# read config file
    parser.read(filename)
   # get section, default to postgresql
    db = \{\}if parser.has_section(section):
        params = parser.time (section)for param in params:
            db[param[0]] = param[1]else:
        raise Exception ('Section \{0\} not found in the \{1\}file'.format(section, filename))
```
Contenu du fichier database.ini :

```
[postgresql]
host=localhost
database=postgres
user=postgres
password=****
```
return db

Programme utilisant la fonction config():

```
#Connect to the PostgreSQL database server
conn = Nonetry:
    # read connection parameters
    params = confiq()# connect to the PostgreSQL server
    print('Connecting to the PostgreSQL database...')
    conn = pycopq2.comnect(**params)# Testing
    cur = conn.curson()sql = "SELECT * FROM publiccur.execute(sql)
    L = cur.fetchall()print(L)except (Exception, psycopg2.DatabaseError) as error:
       print(error)
finally:
       if conn is not None:
           conn.close()
            print('Database connection closed.')
```

```
Exemple d'utilisation de fetchone() qui renvoie un tuple :>>> (executing file "<tmp 3>")
# Open a cursor to send SQL commands
                                                       Gamotte
 cur = conn.cursor()Albert
                                                       \mathcal{P}# Testing
                                                       Pabien
 sql = "SELECT * FROM public.personne"Yvon
 cur.execute(sql)
                                                       3
                                                       Computing
# Fetch data line by line
                                                       Claude
 raw = cur.fetchone()Δ
                                                       Slatable
while raw:
                                                       Deborah
     print (raw[0])5.
     print (raw[1])Suffit
     print (raw[2])Sam
     raw = cur.fetchone()6.
                                                       Debece
#Close connection
                                                       Gilles
conn.close()
```
©Maude Manouvrier - Univ. Paris Dauphine – Adapté https://www.postgresqltutorial.com/postgresql-python/connect/ 9

### **Attention aux requêtes de mise à jour**

### **Sans utiliser commit() :**

```
# Open a cursor to send SQL commands
cur = conn.cursor()
```

```
sql = "INSERT INTO public.personne VALUES
(7, 'Debee', 'Aude')
```

```
cur.execute(sql)
```
#### # Testing

```
sql = "SELECT * FROM public.personne"cur.execute(sql)
print(cur.fetchall())
```

```
#Close connection
conn.close()
```
Mise à jour OK en mémoire :

```
>>> (executing file "<tmp 3>")
[(1, 'Gamotte', 'Albert'), (2, 'Pabien', 'Yvon'), (3,'Computing', 'Claude'), (4, 'Slatable', 'Deborah'), (5
, 'Suffit', 'Sam'), (6, 'Debece', 'Gilles'), (7, 'Debe
ce', 'Aude')]
```
#### **Mais aucune modification sur le disque :**

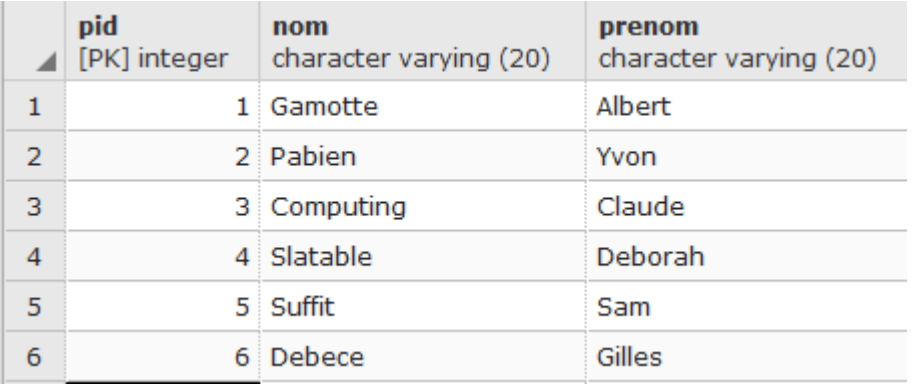

### **Attention aux requêtes de mise à jour**

### **En utilisant commit() :**

```
# Open a cursor to send SQL commands
cur = conn.curson()
```

```
sql = "INSERT INTO public(7, 'Debee', 'Aude')''
```

```
cur.execute(sql)
```
#### # Testina

```
sql = "SELECT * FROM public.personne"cur.execute(sql)
print(cur.fetchall())
```
# COMMIT!  $conn.commit()$ #Close connection

```
conn.close()
```
Mise à jour OK en mémoire :

```
>>> (executing file "<tmp 3>")
[(1, 'Gamotte', 'Albert'), (2, 'Pabien', 'Yvon'), (3,'Computing', 'Claude'), (4, 'Slatable', 'Deborah'), (5
, 'Suffit', 'Sam'), (6, 'Debece', 'Gilles'), (7, 'Debe
ce', 'Aude')]
```
#### **Répercussion de la mise à jour sur le disque :**

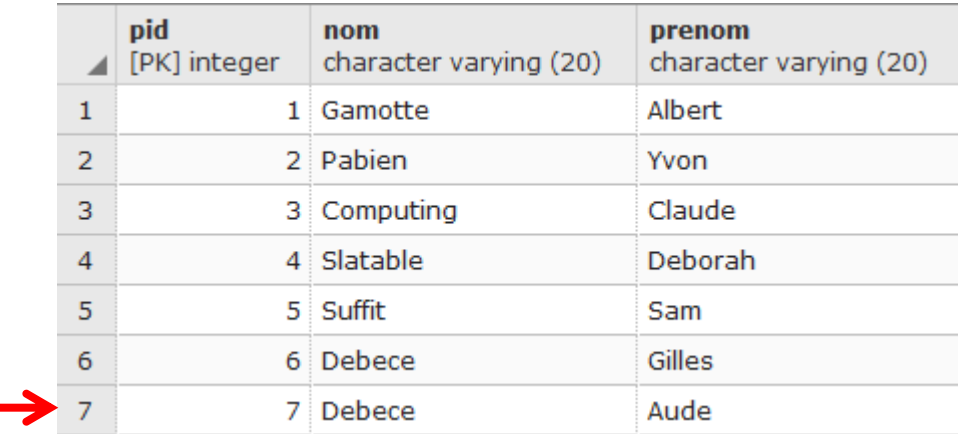

# **En utilisant SQLAlchemy**

**SQLAlchemy** = un outils de correspondance objet-relationnel ou ORM (*Object Relational Mapper*)

Cf.<https://www.sqlalchemy.org/>

Un ORM :

- permet à un programme de dialoguer avec un SGBD sans émettre d'ordres SQL
- masque au programme les particularités de chaque SGBD

Pour installer le module :

>>> pip install SQLAlchemy

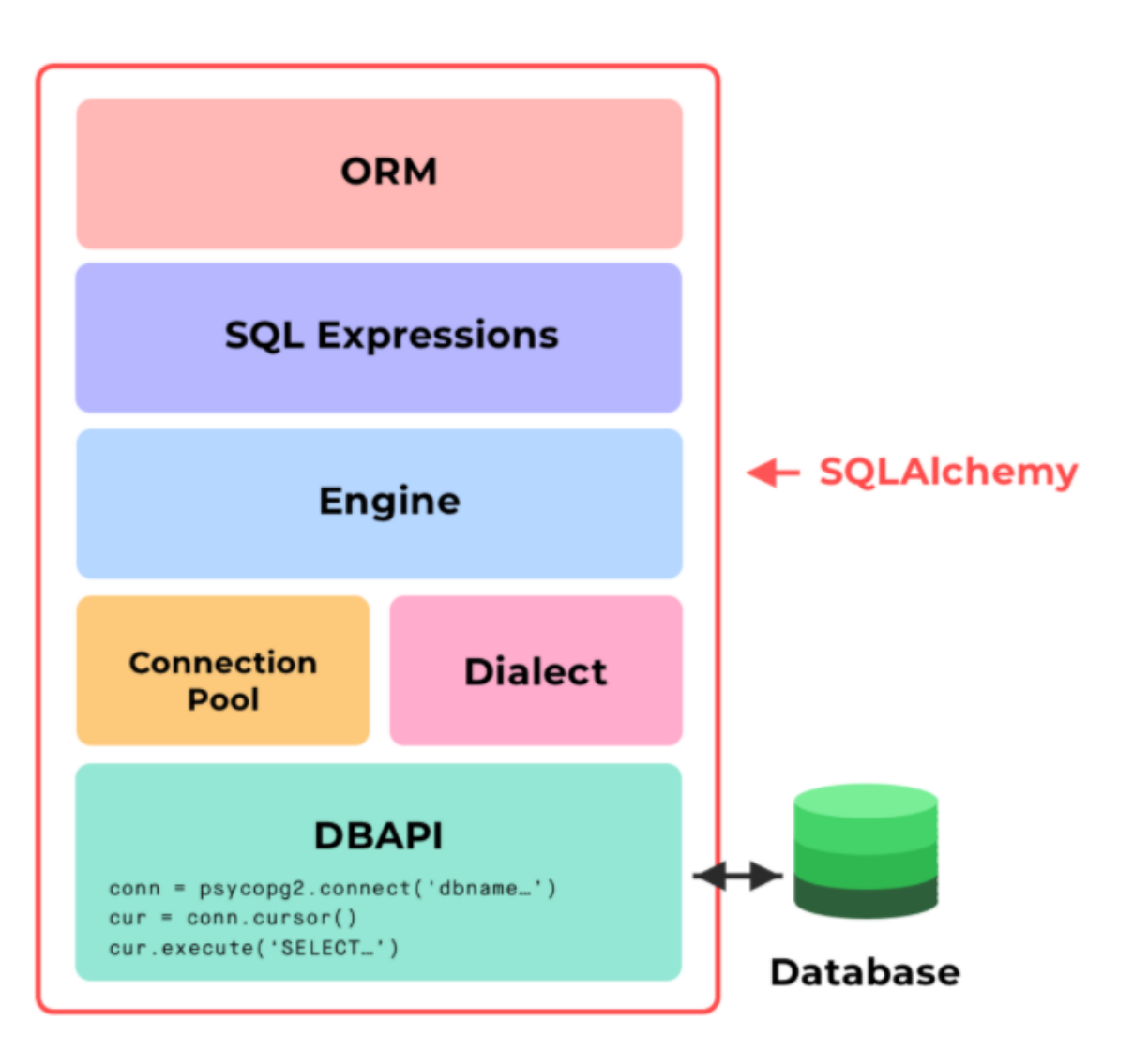

### **En utilisant SQLAlchemy**

Possibilité d'utiliser SQLAlchemy pour faire du SQL standard :

```
from sqlalchemy import create engine
```

```
enqine =create engine('postgresql://login:passwd@localhost:5432/data
baseName')
conn = engine.contrib()
```

```
result = conn.execute("SELECT * FROM public.person" )
```

```
rows = result.fetchall()print("rows:",rows)
```

```
table names = engine.table names()
print("\ntable: ", table names)
```

```
result.close()
conn.close()
```
#### >>> (executing file "AvecSQLAlchemy.py")

rows: [(1, 'Gamotte', 'Albert'), (2, 'Pabien', 'Yvon '), (3, 'Computing', 'Claude'), (4, 'Slatable', 'Deb orah'), (5, 'Suffit', 'Sam'), (6, 'Debece', 'Gilles' ), (7, 'Debece', 'Aude')]

tables : ['personne', 'ticket', 'tombola', 'membre' , 'atelier', 'inscription', 'departement', 'ville', 'bureauvote', 'electeur', 'entreprise', 'apprentis', 'apprentissage', 'enfant', 'banque', 'binome', 'pers on event', 'test', 'person email addr', 'person', 's alle', 'etudiant', 'events', 'event', 'cours', 'ense ignant', 'reservation', 'universite', 'batiment', 't ypeeval', 'relevenotes', 'seance', 'compte', 'vireme nt', 'formation', 'rl', 'commentaire', 'r2', 'r3', ' station', 'publi', 'consultation', 'amitie', 'utilis ateur', 'event person', 'autorisationconsultation', ©Maude Manouvrier - Univ. Paris Dauphine  $13$ 

### **En utilisant pandas**

Possibilité d'utiliser psycopg2 et pandas pour faire du SQL standard :

```
#Connect to the PostgreSQL database server
conn = Nonetry:
    # read connection parameters
    params = confiq()# connect to the PostgreSQL server
    print ('Connecting to the PostgreSQL database...')
    conn = p<sub>gycopq2</sub>.\text{connect}(*<sub>*</sub>params)# Testing
    sql = "SELECT * FROM publicdat = sqlio. read sql query(sql, conn)
    print(data)except (Exception, psycopg2.DatabaseError) as error:
        print(error)
finally:
        if conn is not None:
            conn.close()
            print('Database connection closed.')
```
import psycopg2 from configparser import ConfigParser import pandas as pd import pandas.io.sql as sqlio

>>> (executing file "AccesPostgreSQLPythonPanda.py") Connecting to the PostgreSQL database...

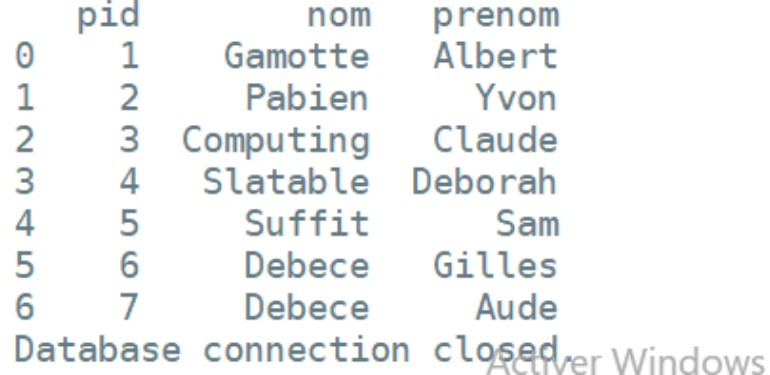

### **En utilisant pandas**

Possibilité d'utiliser SQLAlchemy et pandas pour faire du SQL standard :

```
from sqlalchemy import create engine
     import pandas as pd
     engine =create_engine('postgresql://login:passwd@localhost:5432/data
     baseName')
     conn = engine.contrib()df = pd.read_sql_query("SELECT * FROM public.person",
     engine)
                                                           >>> (executing file "AvecSQLAlchemyETPanda.py")
     print(df)pid
                                                                         nom
                                                                               prenom
                                                                  Gamotte
                                                                               Albert
                                                             2 Pabien
                                                                              Yvon
     conn.close()
                                                           \overline{2}3 Computing Claude
                                                           3
                                                              4 Slatable Deborah
                                                           \overline{4}5 Suffit
                                                                                  Sam
                                                           5
                                                              6 Debece Gilles
EXAMBLE MANUS CONSIDER MANUS CONSIDER A PARA CONSIDER AND MANUS CONSIDER A PARA CONSIDER AND MANUS CONSIDER A SECTION OF THE RESERVED ON A SECTION OF THE RESERVED ON A SECTION OF THE RESERVED ON A SECTION OF THE RESERVED O
```
### **En utilisant pandas**

```
conn = engine.contrib()rs = conn.execute("SELECT * FROM public.person"')df = pd.DataFrame(rs.fetchall())df.columns = rs.keys()print("df.columns:", df.columns)
   print("\\max de pid :", df['pid'].max())print("\ndf.values :",df.values)
                                               >>> (executing file "AvecSQLAlchemyETPanda.py")
                                               df.columns : Index(['pid', 'nom', 'prenom'], dtype='
   conn.close()
                                               object')
                                               max de pid : 7df.values : [[1 'Gamotte' 'Albert']
                                                [2 'Pabien' 'Yvon']
                                                [3 'Computing' 'Claude']
                                                [4 'Slatable' 'Deborah']
                                                [5 'Suffit' 'Sam']
                                                [6 'Debece' 'Gilles']
©Maude Manouvrier - Univ. Paris Dauphine 16\,
```
### **Liens**

- Pour le DB-API MySQL :
	- [https://ichi.pro/fr/connexion-a-une-base-de-donnees-python-savoir-comment-se](https://www.w3schools.com/python/python_mysql_getstarted.asp)connecter-a-une-base-de-donnees-198984543081596
	- [https://www.w3schools.com/python/python\\_mysql\\_getstarted.asp](https://www.w3schools.com/python/python_mysql_getstarted.asp)
	- <https://www.freecodecamp.org/news/connect-python-with-sql/>
- Pour le DB-API PostgresSQL :
	- [https://www.postgresqltutorial.com/postgresql-python/](https://towardsdatascience.com/python-and-postgresql-how-to-access-a-postgresql-database-like-a-data-scientist-b5a9c5a0ea43)
	- [https://towardsdatascience.com/python-and-postgresql-how-to-access-a](https://towardsdatascience.com/python-and-postgresql-how-to-access-a-postgresql-database-like-a-data-scientist-b5a9c5a0ea43)postgresql-database-like-a-data-scientist-b5a9c5a0ea43
- Pour le DB-API SQLite :
	- <https://pythonspot.com/python-database-programming-sqlite-tutorial/>

### **Liens**

- Pour SQLAlchemy:
	- [https://www.sqlalchemy.org/](https://tahe.developpez.com/tutoriels-cours/python-flask-2020/?page=utilisation-de-l-orm-sqlalchemy)
	- [https://hackersandslackers.com/python-database-management-sqlalchemy/](https://tahe.developpez.com/tutoriels-cours/python-flask-2020/?page=utilisation-de-l-orm-sqlalchemy)
	- [https://shravan-kuchkula.github.io/sqlalchemy-layers/](https://tahe.developpez.com/tutoriels-cours/python-flask-2020/?page=utilisation-de-l-orm-sqlalchemy)
	- [https://tahe.developpez.com/tutoriels-cours/python-flask-2020/?page=utilisation](https://tahe.developpez.com/tutoriels-cours/python-flask-2020/?page=utilisation-de-l-orm-sqlalchemy)de-l-orm-sqlalchemy
- Pour Pandas :
	- [https://pandas.pydata.org/docs/getting\\_started/comparison/comparison\\_with\\_sql.](https://pythontic.com/pandas/serialization/postgresql) html
	- <https://pythontic.com/pandas/serialization/postgresql>
	- <https://datatofish.com/sql-to-pandas-dataframe/>
	- <https://www.sqlshack.com/exploring-databases-in-python-using-pandas/>